# 基于Drupal构建北京大学图书馆新门户

周义刚,刘丹,韦成府,吴越,张乃帅 (北京大学图书馆,北京 100871)

摘要:本文介绍了北京大学图书馆旧版门户存在的问题以及新门户的建设概况,着重从美工设计方面描述 北京大学图书馆新版门户的亮点,然后详细介绍了部分功能的实现及相关问题的解决办法。

关键词:北京大学图书馆;Drupal;界面设计;门户 中图分类号: TP393 DOI:10.3772/j.issn.1673—2286.2014.08.008

图书馆门户是与读者需求、信息技术以及图书馆业 务同步发展的,因此门户改版是每隔几年就要进行的 一项重要工作。北京大学图书馆经过前期充分调研和 精心设计,于2012年110周年馆庆之际推出全新的门户 网站<sup>[1]</sup>。

北京大学图书馆新版门户在整个建设过程中,始 终坚持以用户为中心,精心研究本馆用户需求,阶段性 地收集用户意见,不断改进,吸收国内外图书馆网站的 建设经验,强调以经典的交互设计理论为指导,提升用 户体验。本文将详细介绍北京大学图书馆门户的改版 背景、建设概况、功能实现并进行特色分析。

# 1 北京大学图书馆旧版门户概述与存在 的问题

北京大学图书馆旧版门户系统[2] 于2006年初发布 并投入运行,到计划改版之时已运行了6年多。一方面, 旧版门户集成了统一认证、统一检索、学科导航、资源 链接与全文获取、在线咨询等核心功能,较好地满足了 教学与科研的信息资源保障与服务要求;另一方面,随 着图书馆信息资源和服务的不断拓展和深化,旧版门户 在框架、功能、内容呈现及美工设计等方面积累了一些 问题,譬如搜索框不突出,无法激发用户的检索冲动;页 面信息密集,可扩展性不好,制约图书馆服务的宣推;对 主流浏览器的兼容性不好;缺少交互功能;后台管理复 杂,影响了工作效率等。因此建设一个界面友好易用、后 台管理灵活的图书馆门户,成为一项重要任务。

## 2 北京大学图书馆新门户建设概况

门户建设作为110周年馆庆献礼的重点项目,北 京大学图书馆高度重视,2012年6月由主管副馆长牵 头,组织全馆各服务和业务部门共同参与,开展新门户 的建设工作。通过对旧版门户系统现状和问题分析、用 户需求调研及行为分析、国内外同行机构的主页界面和 功能设计调研、交互设计理念和理论研讨、技术平台选 型及相关技能学习,以及多次在主页建设工作组内宣讲 讨论,最终确定了新门户的建设思路、设计原则、开发 平台与整体信息架构。

建设思路确定为:跨部门合作,集全馆各部门力量 协作完成新门户的建设;继承并优化旧版门户服务;页 面内容基本保持不变,重新分类组织,确保名称规范、 归类精准;充分考虑用户需求,尊重用户行为习惯,建 成符合发展趋势、功能完备、性能稳定、界面简洁清晰 的图书馆门户。

经 过 对 几 款 开 源 的 C M S 软 件 进 行 安 装 测 试和比较评估,最终选择了灵活性好、定制性 强、稳定性高的Drupal<sup>[3]</sup>为开发框架, 以LAMP (Linux+Apache+MySQL+PHP)为开发平台。

在对旧版门户内容的梳理过程中,通过不断的元 素合并,最终主导航确定为本馆概况、服务、资源、分 馆、咨询台,页面元素为综合搜索框、最新消息/最新 资源、大图片轮播、阶段性服务、咨询台、捐赠、常用服 务、资源等,工具元素为站内搜索、登录、语言、分享。 新门户的整体信息架构图如图1所示。

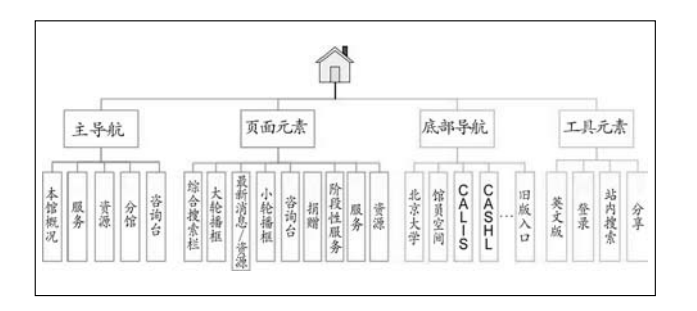

#### 图1 新主页架构图

图书馆新版门户自开始筹备到正式上线,经过了四 个月的努力,完成了界面设计、内容组织与添加、系统迁 移、新功能开发与网站测试等大量工作,这无疑是图书 馆各部门之间精诚合作、高效率团队协作的成果。

## 3 新门户美工设计及功能实现

与旧版门户相比,北京大学图书馆新门户在美工设 计上,强调视觉效果,图文结合,风格统一,简洁美观,大 大提升了用户体验;在站点层次上,动静结合,层次清 晰,朝气蓬勃;在功能上,增强了统一认证、短信发送、后 台管理等方面的功能,增加了网站地图、站内搜索、分 享、移动图书馆的二维码接入方式等功能。

## 3.1 美工设计

对于面向用户的图书馆门户网站,拥有良好的用户 体验是决定该门户是否成功的关键之一,而良好的用户 体验建立在合理的交互设计、界面设计、内容布局上。 新门户在界面设计上做足了功夫,前期进行了大量的交 互设计相关理论学习及国内外同行单位调研,在新门户 建设工作组内研讨,广泛地达成理论认知上的共识和 理念上的统一。并针对旧版门户存在的一些问题,作出 了改进,新门户首页突出资源发现与获取、优化站点层 次,改变架构、改变视觉设计,导读清晰、建立清晰流 畅的主导航,建立面包屑,方便用户自由地控制自己想 去的地方等。新门户美工设计思路如图2所示,最终设 计的设计效果如图3。

#### 3.1.1 清晰的站点层次

从图3可以看出,新门户在站点层次上做了精心布 局,除了顶部和底部,中间自上而下分为3部分:第一部

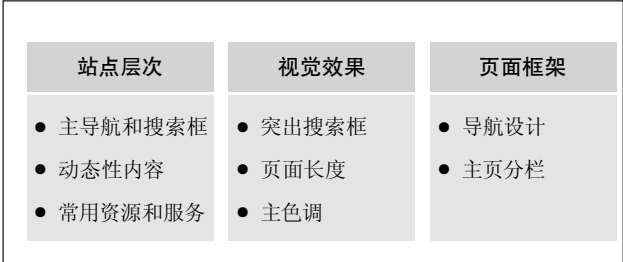

### 图2 新门户美工设计思路

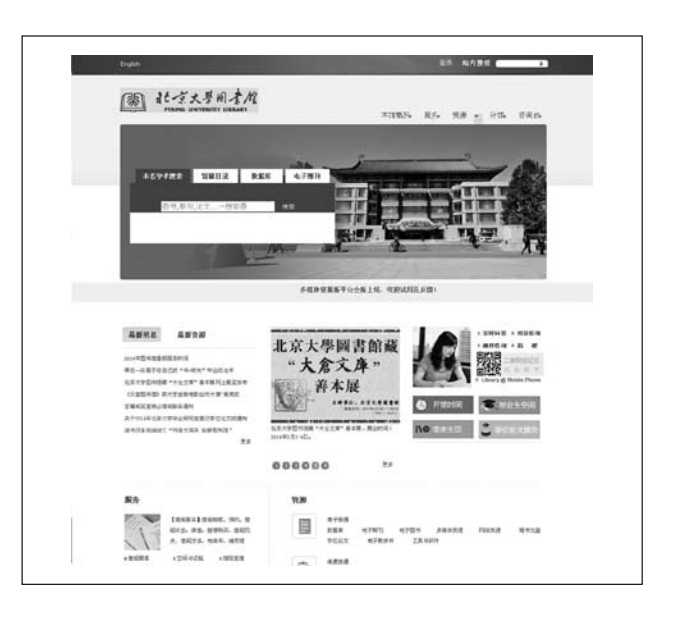

#### 图3 北京大学图书馆新版门户

分是主导航和搜索栏,主导航中包含了主页上所有内 容,通过搜索栏,可以搜索馆藏资源;第二部分是动态 性内容,包括最新消息/最新资源、重点宣推的服务、阶 段性服务;第三部分是常用服务和资源,这部分内容在 主导航中均已涵盖,主要是突出图书馆的服务与资源。

#### 3.1.2 强调视觉效果

旧版门户中设计了未名学术搜索、书刊目录检索和 全文统一检索三个检索框,既占屏幕空间又不简洁;登 录和【我的借阅账户】功能重复,本站索引和站内索引 功能相似。在新门户设计中,充分遵循美学和最简设计 原则<sup>[4]</sup>, 合并了搜索框, 采取标签栏方式, 让用户在几个 标签间点击鼠标切换选择自己需要的搜索;将搜索框 放在图书馆标志下方,采取彩色标签方式突出搜索框 的重要性,吸引用户检索资料;提供强大的站内搜索功 能,检索功能和登录功能一并设计到首页右上角,方便

易用;把旧版门户中【我的借阅账户】里的所有功能合 并到【登录】功能中来。

另外,为了改变人们对图书馆门户单调性的视觉 印象,设计了三种不同主色调,让用户保持新鲜感:节 日版主题以喜庆的北大红为主色调,在每年国庆、校 庆、馆庆期间展示,清晰的绿色版主题,在每年春天和 新生入学时展示,稳重宁静的蓝色版主题在其他时候 展示。

#### 3.1.3 无处不在的导航

网站导航的用途分为三个方面<sup>[5]</sup>: 1) 永远处在同一 位置,作用相当于固定的路标;2)告诉用户当前的位 置;3)告诉用户如何使用网站。因此,导航设计是用户 对于网站感受最直接的一个因素,一个合理的网站导 航设计对于提供丰富友好的用户体验至关重要。简单直 观的导航不仅能提高网站易用性,而且方便用户找到相 关信息。在新门户设计过程中,充分站在用户角度,分析 用户访问每个信息节点时希望获取的信息,以多种方 式设计,尽可能在显眼的位置给用户展示友好易用的 导航。

(1)功能完备的主导航。旧版门户没有建立真正 的主导航,在主导航出现的位置,只提供了关于图书馆 的信息。新门户中,通过元素合并,最终将主导航确定 为5个,提供了到达站点主要网页的链接,覆盖了整个 网站的通路,几乎可以从这里找到整个网站的内容,通 过鼠标上移到主导航中的某元素就可以显示该元素的 下一级元素。每一个页面的固定位置处都有主导航。

(2)网站LOGO链接。每一个出现的网站LOGO 都加上了回到网站首页的链接,因为用户已经习惯了点 击网站LOGO回到首页的做法。每一个页面的固定位置 上都有网站LOGO。

(3)优秀的页内导航。新门户中主导航的下一级元 素的链接展示,提供了左侧的页内导航,实现了在当前 页面的几个组成部分之间方便地跳转。

(4)面包屑导航。新门户的所有子页面都提供了面 包屑导航,让用户了解当前位置以及当前页面在整个网 站中的位置,从而帮助用户形成良好的位置感;同时为 用户提供了导航一个网站的次要方法,让用户可以更容 易地定位到上一级目录,引导通行。

(5)"你在这里"指示器。旧版门户中的子页面没 有"你在这里"指示器,很容易让用户在网站中迷失。

新门户中,采取改变按钮颜色和文字颜色的方式,加入 了"你在这里"指示器,清楚地告诉用户当前所在站点 及其层级结构的前后关系。

(6)网站地图。网站地图放置了网站上所有页面 的链接,除了给用户一个简明单页的网站整体结构的快 捷浏览方式,还可以方便搜索引擎收录网站中的内容页 面[6] 。新门户的每个页面都放置了网站地图链接,方便 用户使用。

(7)站内搜索。新门户中,所有页面都提供站内搜 索功能,相当于给用户提供了一个万能快捷方式,用户 匆忙中或者检索受阻不知所措时可以借此很快查到需 要的内容。

#### 3.1.4 精心打造的服务与资源栏目

图书馆门户的重要功能之一是助力用户快速获取 图书馆的海量资源以及方便利用各种服务,因此我们精 心设计了服务与资源的栏目内容和展示方式。新的服务 和资源栏目,不是原有内容的再罗列,而是在旧版门户 基础上进行的合并和充实。资源栏目按照电子资源、纸 质资源以及数字特藏三大类展示,清楚明了;为了突出 馆藏特色,重点设计了数字特藏页面;根据旧版门户的 访问统计和读者的常见问题,参照国内外高校图书馆主 页中服务栏目数量的调研结果,最终确定在主页上展 示9个最常用的服务栏目,以四个小图标的方式展示图 书馆的4个重点宣推服务。

#### 3.1.5 重视用户行为习惯的改变

图书馆门户建设必须符合用户需求和习惯。新门户 设计中,针对用户对于搜索引擎的依赖,采取了在主页 突出展示搜索框的方式;为满足手机及智能终端的普 遍使用,以二维码的形式提供移动图书馆服务;增加了 分享与互动的功能,满足用户个性化与社会化的信息 需求倾向;采用直观的、可视化的内容展示方式,帮助 用户理解,吸引用户眼球。

## 3.2 功能实现

除了熟练运用Drupal自带的模块,还需要针对已 有模块功能不能完全满足新门户系统需求的问题进 行二次开发,以及一些完全自定义的模块开发,如图 4所示。新门户开发组成员,利用Drupal自带的模块, 如CCK、CKeditor、admin\_menu、imce\_wysiwyg、 imce、110n\_update、pathauto、token、tansliteration、 views、flag、context、taxonomy、Feeds等常用模块 实现了门户的内容管理和系统管理。通过二次开发 ApacheSolr模块,实现了标题和检索结果的高亮显示, 通过自主开发统一认证、短信发送及URL变更模块实 现了北大馆新门户一些独有的功能需求。本文简要介 绍一下其中4个功能模块的实现过程。

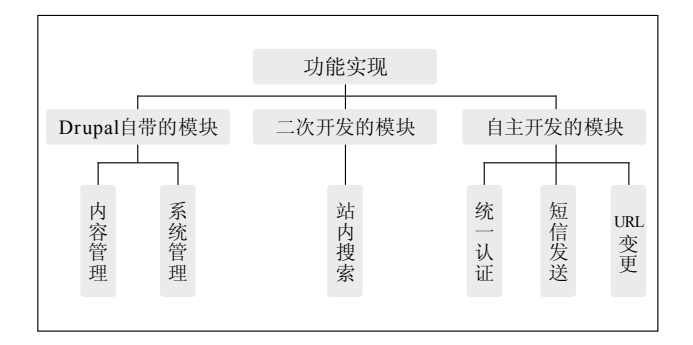

#### 图4 新门户功能实现方法

#### 3.2.1 基于角色的权限管理

Drupal提供了强大且精细的基于角色的权限管理 功能,不用对每个用户进行授权,只需对角色授权。因 此在实际操作中,新门户内容的维护由馆长办公室、咨 询部、多媒体部、流通部和系统部共同完成。咨询部、多 媒体部和办公室可以对最新消息和北京大学图书馆通 讯栏目进行发布,流通部负责一周入室新书和最新上架 栏目的更新和发布,这样设定了新闻发布者、办公室、流 通部和系统管理员4个角色,赋予各部门相应的内容管 理权限。各部门可以并且只能维护各自负责的内容,保 证了内容的安全性,减轻了系统管理员的负担,提高了 工作效率。

#### 3.2.2 基于Apache Solr的站内搜索功能

Drupal默认的搜索是用Search模块<sup>[7]</sup>实现搜索,该 模块是用数据库建立索引,通过数据库查询实现全文 索引。Search模块在中文分词上,主要是采用默认的双 字、三字分割法,比较单一,经常查不到理想的结果。另 外,Search模块随着内容增多,索引时间几乎会指数级 增长,当索引表(Search\_index)很大时,会使查询速

度慢下来。因此新门户选择了基于Apache Solr<sup>[8]</sup>的搜索 引擎以实现站内的搜索功能。

(1) Drupal7下安装和部署ApacheSolr。首先 安装Drupal的ApacheSolr模块[9], 按照模块中的 README.txt的详细说明,安装JDK1.6,到Apache网 站下载solr包<sup>[10]</sup>,并将Drupal ApacheSolr中的schema. xml、solrconfig.xml、protwords.txt拷贝到example/ solr/conf下,然后到Solr的example下,使用命令java -jar start.jar启动Solr, 启用Drupal的ApacheSolr framework和ApacheSolr search模块,可访问Solr的 管理界面http://ip:port/solr(输入实际的IP地址及端口 号),进行验证。

(2) 安装中文分词包。我们选择IKAnalyzer<sup>[11]</sup>, 从3.0版本开始,IK发展为面向Java的公用分词组件,独 立于Lucene项目,同时提供了对Lucene的默认优化实 现。新门户中,使用的是IK 3.2.8版本,下载好jar包后, 放到solr/lib下。然后修改schema.xml文件中fieldType 里面对text的定义,把tokenizer修改为org.wltea. analyzer.solr.IKTokenizerFactory,如下:

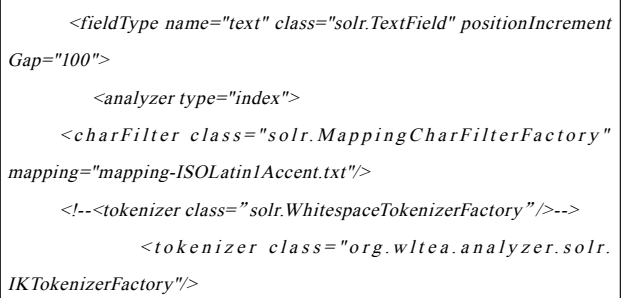

修改完重启Solr服务器,在Drupal里重新运行solr 的index进行测试。如图5所示,分词包工作良好。

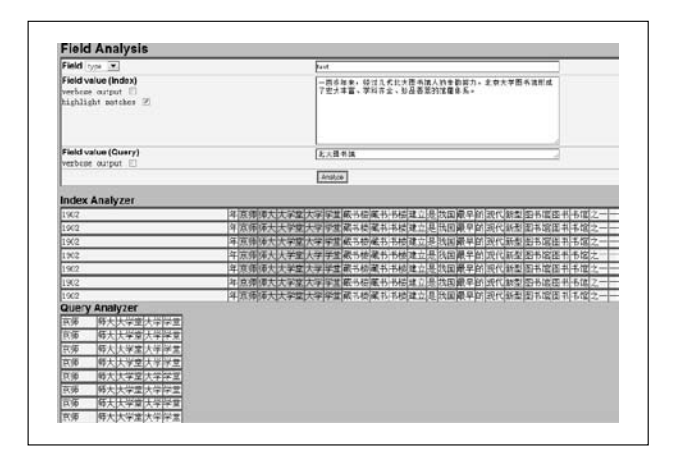

图5 Solr中文分词测试结果

在实际工作中,根据需要还配置了定时更新索引, 每小时更新一次。方法是:利用Drupal的scripts目录 下的两个脚本文件cron-curl.sh和corn-lynx.sh,通过 cron调用—在crontab文件中,加入一行指令:30 \* \* \* \* root run-parts /home/lampp/drupal/scripts/cron-lyns. sh(这里的路径要换成实际工作路径),使Apache Solr 实现新门户的站内搜索功能,大大提高了Drupal性能, 提高了网站效率。

值得一提的是,默认的ApacheSolr模块,检索结 果中标题域中的关键词无高亮显示,对于读者来说很 不方便。通过分析,ApacheSolr的检索结果展示依赖于 Drupal自带的Search模块,修改Search模块的search. css和search.pages.inc文件代码,以及ApachSolr模块 中的apachesolr\_search.module文件代码,解决问题。 在search.css中添加以下代码:

.search-snippet strong { color: #FF5555; } .title strong { color: #FF5555; }

在apachesolr\_search.module中添加以下代码:

```
\textit{Squalls} = \textit{explode}('', \textit{Squery-} \textit{getParam('q'}));\textit{Sdoc}-\textit{label} = \textit{check} plain($doc->label);
             foreach($qvalues as $value) {
                \text{Sdoc}-\text{Slabel} = \text{html}specialchars decode(str_ireplace($value,
'<strong>'. $value . '</strong>', $doc->label), ENT_QUOTES);
            }
```
并将search.pages.inc中的以下代码:  $Svariables['title'] = check\_plain(Sresult['title'])$ ; 修改为:  $$variables['title'] = $result['title']$ ;

## 3.2.3 统一认证功能

新门户统一认证模块的目标是:(1)用户在新门 户上可以用校园门户密码以及图书馆OPAC系统密码 成功登录;(2)一次登录后,可以将身份信息携带到 OPAC、馆际互借、读者空间和我的图书馆等系统中。

在实际开发中,由于图书馆统一认证系统提供的 是java编写接口,而新门户基于Drupal7进行二次开发, 因此首先需要将统一认证接口转成PHP代码,然后根 据Drupal模块开发规范和SAML认证工作原理,成功 实现基于SAML协议的登录请求和用户信息获取,实 现Drupal的外部认证的登录和退出。

实际效果:用户登录新门户后,能够直接在我的图 书馆选项中查询借阅状态,进行续借和预约等操作;进 入馆际互借系统,直接提交馆际互借申请;进入读者空 间,进行空间预约、查询借阅历史;带着登录信息跳转 到OPAC系统中和未名学术搜索(SUMMON)的馆藏 目录中。

门户的统一认证模块,保证了各个异构系统的用户 一致性,大大提高了门户和应用系统的易用性,提升了 用户体验。

#### 3.2.4 灵活的短信发送

自2011年7月北京大学移动图书馆上线后,图书馆 门户一直提供最新消息的手机订阅功能,由移动图书 馆服务提供短信发送功能。原门户中,移动图书馆每两 小时检查一次门户的最新消息栏目,如果是最新发布的 即认为是最新消息,以短信方式推送给订阅读者,如果 发布者在两小时内对新发布消息进行编辑调试,也认作 是最新消息,如果超过两小时再发布,哪怕是同一条消 息,系统也算作一条新消息,导致短信推送给读者重复 数据,不仅产生了不必要的短信费用,更引起读者的反 感。因此新门户在功能设计上,让消息发布者自由选择 是否发送短信。

在新增和编辑最新消息页面,管理员可以通过 CCK添加的是否发送短信字段勾选需要发送的短信, 已经发送过短信的消息,会在CCK添加的短信已发送 时间字段显示移动图书馆获取最新消息的时间,有效 地避免了重复发送。

## 3.3 新门户移动版的考虑

经过调研、试运行之后,2011年7月,北京大学移动 图书馆正式上线。移动服务与图书馆门户相衔接的部 分有:与用户账号相关的事务(预约、续借、借阅历史、 馆际互借申请提交、学位论文提交等)、消息订阅、移

动检索和阅读等。该移动版的界面风格可随着智能终 端而变。因此北大图书馆新门户开发时,对移动版的定 位是:移动是对计算机访问的一个辅助和补充,尽量不 改变现有移动图书馆的框架,将最重要和最紧急的项 目放到移动版服务上。另外,在新门户的CSS调试时,也 充分考虑了移动终端的情况,用户也可通过智能终端直 接访问新门户。

## 4 相关问题解决

#### 4.1 浏览器兼容问题

不同浏览器使用内核及所支持的HTML等网页语 言标准不同,且用户客户端环境不同,造成显示效果不 能达到理想效果,最常见的就是网页元素错误、混乱。 为了给用户更好的体验,北京大学新门户建设,十分注 重浏览器的兼容性调试,不断在各浏览器间调试页面 的显示效果,通过对CSS样式控制,较好实现了IE7、 IE8、IE9、IE10、Chrome、Firefox、Safari等浏览器的 显示。

Drupal的内容管理系统与外观(即主题)控制系统 是完全独立开来的,通过修改和配置主题,可以方便地 更改页面的输出样式,从而忠实地反映设计师的设计 意图。北京大学图书馆门户是以Zen主题作为网站主题 开发的基主题,这样主题开发人员可以将主要精力集中 在主题的结构和布局上,而较少关注一些函数的实现, 从而节省了一些主题开发工作。

## 4.2 内容建设中的相关问题

内容建设主要包括旧版门户内容的重新整理、组 织与迁移,以及部分新增内容的添加。内容建设组成 员由办公室、咨询部、多媒体部、资源建设部、流通部、 特藏部、古籍部、系统部相关人员组成。为了使内容 建设工作顺利进行,必须有明确的任务分工清单,还 需制定严格的内容提供格式以及URL命名规范,并按 照Drupal开发要求,做好内容的术语分类工作,启用 Taxonomy模块,而不是无限制地创建新的内容类型。 这些工作的提前规划,使得内容建设人员在工作过程 中有规范可依,有效避免了由于缺少规范而造成的重 复劳动和返工。

另外,在内容迁移后,产生了很多死链,为了解决这

一问题,新门户开发组使用了Xenu死链检测工具,得 出完整的死链报告,经分析,报告中绝大部分死链是 由于原内容中含有相对路径的链接造成的。内容迁移 后,IP地址及文件路径发生了改变,导致出现死链。根 据死链报告,将相对路径一一修改为绝对路径,问题得 到解决。

## 5 结语

为了更好地获知新门户的设计及功能是否符合用 户要求,我们通过公共邮箱、未名BBS、电话等多种方 式收集用户的反馈意见。大多数读者给出了好评,如: 新主页很有设计感;色彩搭配给人清新之感;新主页导 航功能更加清晰;登录功能显眼、好用等等。当然也有 一些好的建议,如:布局稍显松散;有点空;页面底部占 的区域较大;归并了很多栏目,但是也给不熟悉馆藏服 务项目的人带来了困难等等。这也是北大图书馆门户继 续改进的依据。

笔者还通过百度统计来统计新门户的使用情况, 热力图可通过图片颜色直观反映用户点击情况,红色 越集中的地方,就是用户经常点击的地方,橙色次之, 绿色表示点击较少。通过观察近几个月的新门户首页 热力图可发现,新门户设计中突出强调的搜索框、主导 航、开馆时间、登录功能、页面元素中的资源等受到了 广大用户的青睐,颜色较深,点击次数较多。

此次改版成功,馆领导亲自带队,全馆同事广泛参 与,前期的相关调研,交互设计理论知识的灵活应用和 深入的用户行为调研与分析,都是关键因素。新门户工 作组采用开源CMS软件Drupal作为开发平台,独立完 成了从服务器环境搭建及配置、内容建设、模块的二次 开发到主题开发及页面CSS调试的一系列工作,也是重 要原因。工作组由此总结出一套Drupal建站流程与规 范,陆续应用到馆内外的一些建站项目中,取得了很好 的效果。目前,北大图书馆采用开源软件Drupal建站的 实践经验已经在北京高教学会图研会数图专业委员会 组织举办的Drupal培训班上宣讲,希望这一实践经验 能够推动与引领Drupal在图书馆中的广泛应用。

#### 参考文献

<sup>[1]</sup> 北京大学图书馆新门户[EB/OL]. [2013-04-20]. http://www. lib.pku.edu.cn.

# 数字图书馆 化土石

- [2] 北京大学图书馆旧门户[EB/OL]. [2013-04-20]. http://www2. lib.pku.edu.cn.
- [3] Drupal官方网站[EB/OL]. [2013-04-25]. http://www.drupal. org.
- [4] NIELSEN J. Heuristic evaluation [J]. Usability inspection methods, 1994(17): 25-62.
- [5] KRUG S. Don't Make Me Think [M].机械工业出版社,2006.
- [6] 网站地图[EB/OL]. [2013-04-25]. http://baike.baidu.cn/ view/20280.htm.
- [7] search模块[EB/OL]. [2013-04-28]. http://drupal.org/node/228411.
- [8] Apache Solr [EB/OL]. [2013-04-28]. http://lucene.apache.org/ solr/.
- [9] ApacheSolr模块[EB/OL]. [2013-04-28]. http://drupal.org/ project/apachesolr.
- [10] solr包[EB/OL]. [2013-04-10]. http://www.apache.org/dyn/ closer.cgi/lucene/solr/3.6.2.
- [11] IKAnalyzer [EB/OL]. [2013-04-10]. https://code.google. com/p/ik-analyzer/.

#### 作者简介

周义刚,女,1977年生,博士,北京大学图书馆副研究馆员,研究方向:语义网、数字图书馆技术、OAJ平台建设与运营,E-mail: zhouyg@lib.pku.edu.cn。 刘丹,女,1987年生,博士,北京大学图书馆馆员,研究方向:机器翻译、数字图书馆技术。 韦成府,男,1982年生,硕士,北京大学图书馆馆员,研究方向:数字图书馆技术、机构知识建设。 吴越,女,1989年生,硕士,北京大学图书馆助理馆员,研究方向:交互设计、机构知识库政策。 张乃帅,男,1986年生,硕士,北京大学图书馆馆员,研究方向:虚拟技术、计算机网络。

The Construction of Peking University Library New Portal Based on Drupal

ZHOU YiGang, LIU Dan, WEI ChengFu, WU Yue, ZHANG NaiShuai (Peking University Library, Beijing 100871, China)

Abstract: This paper introduces the problems of the old portal of Peking University Library, as well as the construction overview of the new portal. Then it focuses on the highlights of the new portal of Peking University Library from the UI design. It also describes a solution to achieve some functions and related issues. Keywords: Peking University Library; Drupal; Interface design; Portal

(收稿日期:2014-07-11)